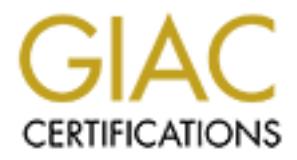

## Global Information Assurance Certification Paper

## Copyright SANS Institute [Author Retains Full Rights](http://www.giac.org)

This paper is taken from the GIAC directory of certified professionals. Reposting is not permited without express written permission.

## [Interested in learning more?](http://www.giac.org/registration/gcux)

Check out the list of upcoming events offering "Securing Linux/Unix (Security 506)" at http://www.giac.org/registration/gcux

# UNIX Security Audit: GIAC Enterprises<br>
Initial audit of the DNS server galleta<br>
Brent A. House<br>
Secure Enterprise Associates<br>
February 6, 2001<br>
CONTRESS PROPERTY CONTRESS PROPERTY CONTRESS PROPERTY CONTRESS PROPERTY CONTRE **UNIX Security Audit: GIAC Enterprises**

Initial audit of the DNS server galleta

Brent A. House Secure Enterprise Associates

February 6, 2001

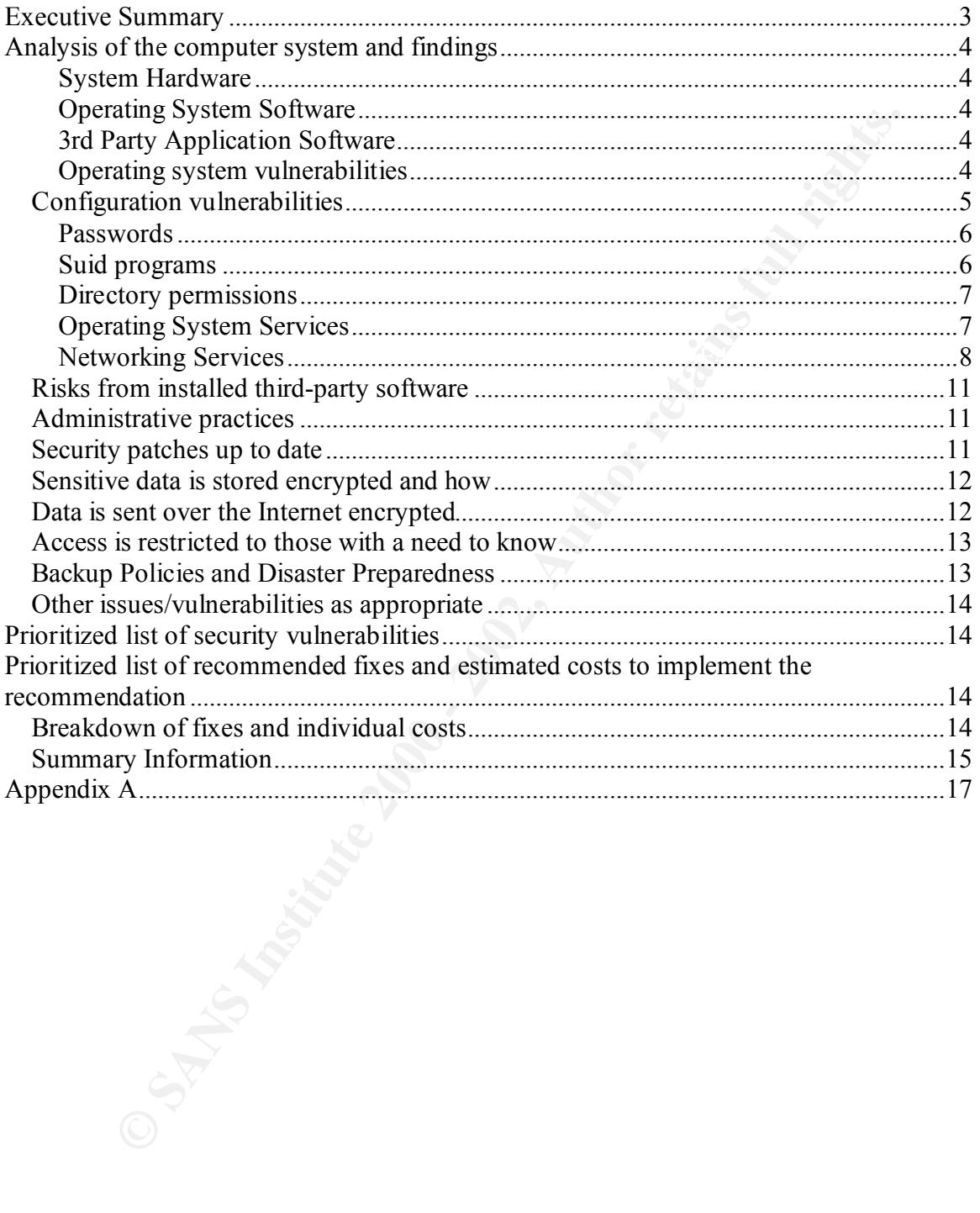

#### **Executive Summary**

r "galleta", verifying the level of protection it provides. I am now prepare<br>additions to improve the system security before it is connected to the fullement<br>company firewall. The purpose of this report is to detail the fi Finder and a Figures of the system services. The a should question the susmess heed for every As we discussed in the entrance conference, I have spent the past three days auditing the AIX server "galleta", verifying the level of protection it provides. I am now prepared with recommendations to improve the system security before it is connected to the Internet through the company firewall. The purpose of this report is to detail the fieldwork completed, the results, and then to present my recommendations. According to Dan Farmer, noted security expert, there are three times to conduct an audit on a system: before you go live, on an on-going scheduled basis, and during emergencies (e.g. after a break-in). This is the audit before you go live. Notice that I recommend shutting off many of the default system services. You should question the business need for every service compatibility and may not even apply to your situation. Only allow the services required to perform your business and continue to adjust your security policies and practices to conform to changes in your working environment.

As is our practice, one week before I arrived on-site for fieldwork, I e-mailed to the lead SA (system administrator) an audit scope document and a listing of the commands to execute on the system (see Appendix A). During the week the SA stepped through the checklist and ran each command by hand and sent the output to a file. On my first day at GIAC Enterprises, the lead SA and I reviewed the printed output of the commands, noting any commands that failed, and areas of concern. This security audit is based on the output of the checklist of commands, physical access to GIAC Enterprises and interviews with your staff. To demonstrate to your staff how to check for vulnerabilities and verify later that they have been fixed, I helped them setup the Nessus security scanner on an administrative Linux server.

I have found several vulnerabilities in your DNS server machine that are common and easy to fix. The top issues are listed in the section "Prioritized list of security vulnerabilities". The critical issues include BIND problems, using telnet and ftp instead of ssh, unnecessary services like snmp are running on the server and password administration needs attention.

This initial audit will be followed by an audit one month from today to verify that the areas of concern have been corrected. I will conduct the audit in the presence of the lead SA, and leave him a set of automated tools that he can review for his own use, as he will be conducting the regular monthly audits. As our contract states, the lead SA will conduct monthly audits and I will conduct the quarterly audits.

Felt responsible for their role in security. GIAC Enterprises has a system administration I want to commend you on the work that has gone into building a secure location with staff to provide protection for the system. Everybody I met had a concern for security and team with above average knowledge regarding system security.

#### **Analysis of the computer system and findings**

#### **System Hardware**

IBM RS/6000 Model H50 with 4 processors Disks: 2 ea. 8 GB FW SCSI RAID-1 8 ea. 9 GB IBM SSA RAID-1

Physical Memory (RAM): 2048 MB

 $\Lambda$  dentare: Adapters: 2 ea. IBM 10/100 Mbps Ethernet PCI Adapter

#### **Operating System Software**

IBM AIX  $4.3.2.0$ 

#### **3rd Party Application Software**

BIND – Berkeley Implementation of DNS

#### **Operating system vulnerabilities**

0000 Model H50 with 4 processors<br>
FW SCSI RAID-1<br>
HBM SSA RAID-1<br>
Hemory (RAM):<br>
10/100 Mbps Ethernet PCI Adapter<br>
10/100 Mbps Ethernet PCI Adapter<br>
4.3.2.0<br> **CV Application Software**<br>
4.3.2.0<br> **CV Application Software**<br>
4 It is important to keep the operating system up to the latest maintenance level to prevent system exploitation from known/easy vulnerabilities. The best method is to regularly apply the latest AIX maintenance levels. A maintenance level is a collection of fixes called APARs (Authorized Program Analysis Report - Fix Numbers assigned by IBM) all rolled up into one PTF (Program Temporary Fix). When I checked your level using the command `oslevel` it reported "4.3.2.0", where the last digit determines the maintenance level to be 0. You may request the latest maintenance media from IBM at any time. After applying the maintenance media, oslevel will report the last digit as a "2", for maintenance level 2, which happens to be the latest maintenance release available.

To keep current with the latest vulnerabilities, IBM offers an e-mail subscription service at http://service.software.ibm.com/rs6k/listserv.html. One of the many subscription offerings is "Lists of Security Related Fixes". I suggest that you sign up for this free service and read the security notifications to keep up with any issues that apply to your system.

You may also go to bugtraq at www.securityfocus.com and search for AIX 4.3.2 security vulnerabilities. Check this periodically. Bugtraq allows a search in the vulnerabilities database by vendor, title and version. When searching for vulnerabilities for your version of AIX, choose:

Vendor=IBM Title=AIX Version=4.3.2

One of the latest vulnerabilities is avoided by simply turning off the piobe service (this you may do on your server since it doesn't need to offer printing services). The best approach to security is to simply turn off unnecessary services. The vulnerability as reported by bugtraq is as follows:

Bugtraq

AIX piobe Buffer Overflow Vulnerability

bugtraq id 2037 object piobe (exec) class Boundary Condition Error cve GENERIC-MAP-NOMATCH remote No local Yes published December 01, 2000 updated December 01, 2000 vulnerable IBM AIX 4.3.3 IBM AIX 4.3.2 IBM AIX 4.3.1 IBM AIX 4.3

IBM APAR IY12638 http://techsupport.services.ibm.com/rs6k/fixes.html

Exars utmanantics is a soudar of symptor unimp on the plots exerce the section of order primal services). The best be observed to security is to simply tum off unnecessary services.<br> **Conserved is also also see that the se** The problem exists in the piobe program. Due to the insufficient handling of the PIOSTATUSFILE, PIOTITLE and PIOVARDIR environment variables it's possible to overwrite stack variables. This makes it possible for a malicious user to pass specially formatted strings to the program, via environment variables, and potentially gain administrative access.

#### *Configuration vulnerabilities*

permissions. After reviewing the printout produced by the system administrator, I verified the following areas of protection and offer some suggestions for improvement. I will begin by checking three common problems: poor passwords, suid programs, and directory

#### **Passwords**

You are protected by an /etc/passwd file that is shadowed. After reviewing the /etc/security/user file, I found several areas to be changed. Following GIAC Enterprises security policy, it is necessary to have all passwords on systems a minimum length of 8 characters (minlen=8), each account password should be changed every 8 weeks (maxage=8), require both alpha (minalpha=2) and numeric (minother=1) characters in the password. Also an account should be disabled after 3 unsuccessful login attempts (loginretries=3).

 $\frac{6}{19}$ maxa $\alpha$ e $=$ 8 In order to comply with the security policy, make the following changes to /etc/security/user, under the "default:" heading: loginretries=3 maxage=8 minalpha=2 minother=1 minlen=8

#### **Suid programs**

(minlen=8), each account password should be changed every 8 weeks<br>
S), require both alpha (minalpha=2) and numeric (minother=1) characters<br>
Also an account should be disabled after 3 unsuccessful login attempts<br>
es=3).<br> **O** Checking for the existence of suid files on a regular basis will help you know when your system has been compromised. An ordinary user can execute an suid file and assume superuser status. You should minimize the number of suid files on the system and nobody should be adding them without your knowledge. As galleta is currently managed, there is no method to check for intrusion and suid file creation. Create a data file of all the suid files on your system, keep it on a floppy disk and compare it regularly with the mounted filesystems.

Here are the steps modified from "Auditing Review" by Carla Wendt for creating a data file.

Step 1. find  $\land$  -perm -00400 -o -perm -00200  $\land$  -type f $\land$  -fls /tmp/suidfiles.dat Step 2. mount /floppy

Step 3. cp /tmp/suidfiles.dat /floppy/suidfiles.dat; ls -l /floppy/suidfiles.dat; rm /tmp/suidfiles.dat

Step 4. umount /floppy

Step 5. label the floppy, slide to read-only, and lock it away.

To check for changes in suid files

Step 1. find  $\sqrt{(}$  -perm -00400 -o -perm -00200 $\rangle$ ) -type f $\ge$  -fls /tmp/suidfiles.dat Step 2. mount /floppy

Step 3. diff /floppy/suidfiles.dat /tmp/suidfiles.dat > /tmp/suid\_diff.out

Step 4. Check for any changed files in /tmp/suid\_diff.out

Use the list of files generated by the previous steps to create a list so that you may review the need to have certain files available with suid permissions.

The best method to keep track of all filesystem changes is by setting up a file integrity

tool like Tripwire and saving the data to a floppy diskette. With Tripwire you setup a policy file listing binaries that shouldn't change and directories to check. Tripwire will scan all the objects and report any violations encountered. Whenever you suspected a system compromise, pull out the diskette and run Tripwire. For additional information on Tripwire, see "Additional AIX Security Tools …", pg. 122.

#### **Directory permissions**

**SET THE SET THE SET THE SET THE SET THE SET AND SET THE SET SET AN ONE CONDUCT SET AN ORDER THE SET AN ORDER THE SET AN ORDER THE SET AN ORDER THE SET AND THE SURVEY THE SET AND THE SET AN EXCHAMOR THE NEW AND THE SET AN** "/archive" had permissions 777. With 777, everybody on the system has It is important to verify the current directory permissions, since errors could allow unprivileged users to copy, move, or overwrite files. The permissions on the mounted filesystems in general are appropriate. I did, however, notice that the filesystem read/write/execute permissions. I suggest that you change the permissions on the filesystem mount point to 700. Changing permissions to 700 allows read/write/execute to only the directory owner; no other user has any rights to the directory.

Another area of concern with configuration has to do with the processes running on the system. I will now review the services running on the system.

From a default installation, AIX starts several unnecessary server and network services. I noticed the following services that you should disable on your server. They are divided in two sections: operating system services and networking services.

#### **Operating System Services**

Limiting the number of programs running on your system will make it simpler to identify unusual processes and also free up memory and processors. Here are the details regarding which operating system services you may safely remove:

Startup scripts /etc/rc.net.serial and /etc/rc.nfs To prevent startup scripts for NFS and serial SLIP access from even starting in the first place, rename the files: # mv rc.net.serial Xrc.net.serial  $#$  my rc nfs Xrc nfs

#### /etc/inittab

 $\frac{1}{2}$  fingerprint =  $\frac{1}{2}$ The inittab file contains entries for starting and restarting programs at specific operating system run levels. Delete or comment out the following lines with a ":", as they deal with services not necessary for a DNS server machine. As a strictly DNS server, there is no need for print services (piobe and qdaemon), write services between servers (writesrv), kernel messages to controlling terminals (uprintfd), or CDE X-windows services (dt).

For a detailed description of each service and information on how to uninstall or change permissions on the binaries, refer to pg. 152-154 "Additional AIX Security Tools …".

If the following lines exist, they may be removed or commented out from /etc/inittab:

2 Man. Usion businals <sup>2</sup> - Squation<br>
2 Man. Usion businals <sup>2</sup> - Squation<br>
2 Man. (*Authpolitechylthplitechylthplitechylthplitechylthplitechylomechyles<br>
2000 - 2002/187/MNSearch/bin/immss - start immlet p >/dev/console 2* rcnfs:2:wait:/etc/rc.nfs > /dev/console 2>&1 # Start NFS daemons piobe:2:wait:/usr/lib/lpd/pio/etc/pioinit >/dev/null 2>&1 # pb cleanup qdaemon:2:wait:/usr/bin/startsrc -sqdaemon writesrv:2:wait:/usr/bin/startsrc -swritesrv uprintfd:2:respawn:/usr/sbin/uprintfd httpdlite:2:once:/usr/IMNSearch/httpdlite/httpdlite –r /etc/IMNSearch/httpdlite/httpdlite.conf  $>$ /dev/console 2>&1 dt:2:wait:/etc/rc.dt imnss:2:once:/usr/IMNSearch/bin/imnss -start imnhelp >/dev/console 2>&1 imqss:2:once:/usr/IMNSearch/bin/imq\_start >/dev/console 2>&1

Use the command rmitab to safely remove each line. Here is an example of how to remove the line for qdaemon: # rmitab qdaemon

#### **Networking Services**

Turning off unnecessary networking services minimizes the potential break-in points. Here are the details of which services you may safely disable:

/etc/rc.tcpip Comment out lines for sendmail. qpi=30m  $# 30$  minute interval start /usr/lib/sendmail "\$src\_running" "-bd –q\${qpi}"

also the lines for snmp: start /usr/sbin/snmpd "\$src\_running"

Before removing unnecessary services from this startup file for the TCP/IP daemons, be sure to visit http://techsupport.services.ibm.com for the latest TCP/IP updates or request the media from IBM support. Apply the latest fixes to be sure you are up-to-date. Be aware that if you decide to remove any binaries, it may cause problems when you apply future maintenance fixes. A simple option to disable binaries is by removing the executable permission from the file.

You may turn off dynamic host configuration (dhcpcd, dhcpsd, dhcprd), since galleta is only a DNS server. Turn off unnecessary IP version 6 lines (autoconf6, ndpd-host, ndnpd-router) since you are using IP version 4.

need these services: On galleta, I suggest you keep commented out the following lines, unless you absolutely

# Start up dhcpcd daemon #start /usr/sbin/dhcpcd "\$src\_running"

me inperional at earnoid<br>
Shin/Indeh - There \_running"<br>
print daemon (only start ONE)<br>
Shin/Indeh "Sisc\_nunning"<br>
routing daemon (only start ONE)<br>
Shin/Indeh "Sisc\_nunning"<br>
Shin/Indeh "Sisc\_nunning"<br>
Network Time Protocol #start /usr/sbin/timed "\$src\_running" # Start up autoconf6 process #start /usr/sbin/autoconf6 "" # Start up ndpd-host daemon #start /usr/sbin/ndpd-host "\$src\_running" # Start up the ndpd-router daemon #start /usr/sbin/ndpd-router "\$src\_running" # Start up print daemon #start /usr/sbin/lpd "\$src\_running" # Start up routing daemon (only start ONE) #start /usr/sbin/routed "\$src\_running" -q #start /usr/sbin/gated "\$src\_running" # Start up time daemon # Start up Network Time Protocol (NTP) daemon #start /usr/sbin/xntpd "\$src\_running" # Start up rwhod daemon (a time waster) #start /usr/sbin/rwhod "\$src\_running" # Start up the Simple Network Management Protocol (SNMP) daemon # start /usr/sbin/snmpd "\$src\_running" # Start up the DHCP Server #start /usr/sbin/dhcpsd "\$src\_running" # Start up the DHCP Relay Agent #start /usr/sbin/dhcprd "\$src\_running" # Start up the DPID2 daemon start /usr/sbin/dpid2 "\$src\_running" # Start up the mrouted daemon #start /usr/sbin/mrouted "\$src\_running"

Removing entries from /etc/inetd.conf

You should really install and configure ssh. Once you are comfortable with ssh, comment out the telnet, rsh, and ftp services in /etc/inetd.conf.

Here is a sample of what the /etc/inetd.conf files should look like after you are done commenting out internet services that are not already commented out.

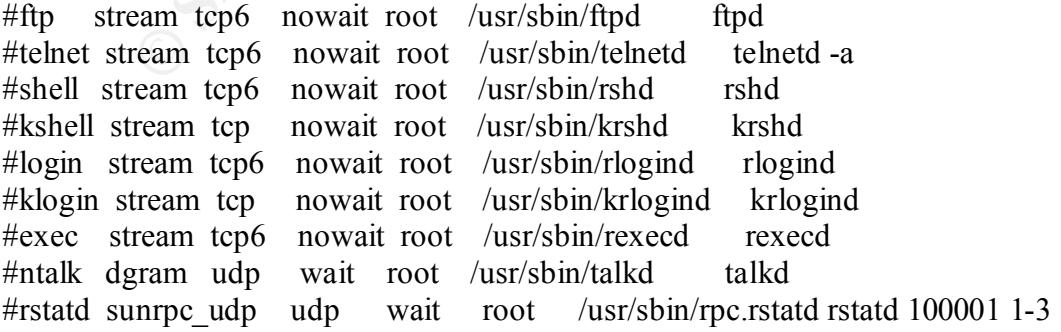

Solution to the manner of the manner of the manner of the manner of the manner of the manner of the manner of the manner of the manner of the manner of the manner of the manner of the manner of the manner of the manner of  $\#$ time stream tcp nowait root internal #rusersd sunrpc\_udp udp wait root /usr/lib/netsvc/rusers/rpc.rusersd rusersd 100002 1-2 #rwalld sunrpc\_udp udp wait root /usr/lib/netsvc/rwall/rpc.rwalld rwalld 100008 1 #sprayd sunrpc\_udp udp wait root /usr/lib/netsvc/spray/rpc.sprayd sprayd 100012 1 #pcnfsd sunrpc\_udp udp wait root /usr/sbin/rpc.pcnfsd pcnfsd 150001 1-2 #echo stream tcp nowait root internal #discard stream tcp nowait root internal #chargen stream tcp nowait root internal #daytime stream tcp nowait root internal #echo dgram udp wait root internal #discard dgram udp wait root internal #chargen dgram udp wait root internal #daytime dgram udp wait root internal #time dgram udp wait root internal #/tmp/netinstalllog /u/netinst/scripts #ttdbserver sunrpc tcp tcp wait root /usr/dt/bin/rpc.ttdbserver #rpc.ttdbserver 100083 1 #dtspc stream tcp nowait root /usr/dt/bin/dtspcd /usr/dt/bin/dtspcd #cmsd sunrpc udp udp wait root /usr/dt/bin/rpc.cmsd cmsd 100068 2-5

After discussing the services that should be turned off, we had a demonstration with the Nessus Security Scanner. Since both white and black hats use Nessus, it is imperative that the system administrators regularly check each system on your network for known vulnerabilities.

What we discovered from the scan backed up the configuration vulnerability discussions about unnecessary services running. Nessus reported on bind, smtp, a web server, snmp, statd RPC service, and the cmsd RPC service. I left the system administrators with a copy of the Nessus report to compare with the report they produced after they implement the changes I suggested in this section of the audit.

Checklist of to-do items for Operating System Vulnerabilities and Configuration

- 1. Keep up to date on AIX maintenance software.
- 2. Turn off / remove unnecessary services.
- 3. Review and enforce password policy.
- 4. Install Tripwire, check regularly.
- 5. Document/cleanup suid and sgid files.
- 7. Document/cleanup world writeable files and directories.
	- 8. Run Nessus Security Scanner regularly.

#### *Risks from installed third-party software*

The version of BIND that ships with AIX 4.3.2 has a fix. Since BIND is run on machines worldwide offering DNS services, it is a constant source of attacks. See ftp://aix.software.ibm.com/aix/efixes/security for updated fixes.

#### *Administrative practices*

During my three-day fieldwork, I interviewed several system administrators and computer operators. The following issues need to be addressed and/or resolved:

Issue: All the passwords have a common Star Trek theme.

 $K_{\text{S}}$   $K_{\text{S}}$  Solution: GIAC Enterprises policy requires monthly password changes and a minimum password length of 8 alphanumeric characters. While the password theme is not explicitly against the company policy, it is possible for somebody to guess all the passwords after learning the first.

Issue: The hardware/software inventory is outdated and doesn't include SSA disks added a year ago. The cabling to the new disks drawers is not labeled.

Solution: Complete an annual inventory of hardware/software and label all cables.

#### *Security patches up to date*

**Example 11**<br> **Strative practices**<br> **Strative distribute 200** and the addressed and/or resolved:<br>
the passwords have a common Star Trek theme.<br>
CIAC Enterprises policy requires monthly password changes and a minimi<br>
EIAC E On January 29, 2001, I received an e-mail notification from CERT (Computer Emergency Response Team) that had been forwarded by IBM. The notification was a warning of vulnerabilities with BIND (Berkeley Internet Name Domain). Since galleta will be a DNS (Domain Name System) server, and the implementation of DNS for UNIX is BIND, you will want to immediately implement this and any other patch that becomes available for BIND. This is an example of the type of warning you will receive from CERT, forwarded by IBM.

This file contains security alerts published by the Computer Emergency Response Team (CERT) that apply to AIX. These alerts (and more) are available directly from CERT on the world-wide web at the following URL:

#### http://www.cert.org/

advisories either from the above URL, or by requesting on of the In order to keep the size of this file reasonable, it contains only advisories for the current year. You can obtain a list of previous "CERT\_YYYY" documents from this mail server.

The fixes mentioned in this document, when available, will be available from FixDist. Information on obtaining and using FixDist is available

by requesting the 'FixDist' document from this mail server, or at the following URL on the world-wide web:

http://techsupport.services.ibm.com/rs6k/fixes.html

IBM Corporation

 VU#325431 - Queries to ISC BIND servers may disclose environment variables

exploitation. We are working to understand the technical nature of IBM's AIX operating system may be vulnerable to this "inverse query" this exploit; when done, we expect to verify AIX's vulnerability. We will provide updates to this page as we progress [in] studying this exploit.

VU#572183 - ISC BIND 4 contains buffer overflow in nslookupComplain()

 IBM's AIX operating system is vulnerable to this potential exploit in named4. We are working to fix this quickly and we intend to post an emergency fix ASAP.

 VU#868916 - ISC BIND 4 contains input validation error in nslookupComplain()

 IBM's AIX operating system is vulnerable to this potential exploit and is working quickly toward a fix.

#### *Sensitive data is stored encrypted and how*

oration<br>
4331 - Queries to ISC BIND servers may diselose environment<br>
8<br>
2.IX operating system may be vulnerable to this "inverse query"<br>
1000. We are working to understand the technical nature of<br>
toit, when done, we expe No files on galleta are being encrypted since his main purpose in life is to server DNS queries. According to the company policy this is acceptable. The policy states that encryption must be considered when data is transmitted outside the network, is in physically unsecured areas, is on a laptop hard drive, or is being transported via removable media.

If you must install encryption software, test out PGP from www-frec.bull.com. Install PGP according to the instructions in "Additional AIX Security Tools …" pg. 136-146.

#### *Data is sent over the Internet encrypted*

Issue: One area of concern is the use of telnet and ftp to this server. You are unnecessarily transmitting the root password across the network in cleartext. The SA and I had a discussion about ssh and how it is used for encrypted network traffic. He said that the push to implement ssh network wide was stalled by the Windows developers because of concerns that their programs might not work well with ssh. I have helped developers at other companies overcome obstacles to implementing ssh and can provide you with the information or spend some time with the developers discussing the solutions.

Solution: Turn off telnetd and ftpd on the server. Implement ssh and require all remote users to use ssh. Setup securessh on Windows machines for developers to update web pages and code using scp.

#### *Access is restricted to those with a need to know*

This policy is being enforced by physically restricting access to the computer room and only giving the root password to the system administrators. I suggest that a copy of the root password be kept in a sealed envelope in your safe to be used in the case of emergency. After the emergency situation is resolved, change the password and reseal another envelope.

Another access restriction option is to use RSA SecurID cards for authentication to galleta. SecurID provides remote user authentication services where a unique password is generated for each login.

#### *Backup Policies and Disaster Preparedness*

This server is backed up regularly with a full backup each Sunday night with incremental backups during the week. The backups are written to a TSM server library. Weekly operating system backups are performed using sysback 6000 and saved on 8 mm tape. An operator checks all of the logs daily, and reports any problems to management.

If or spend solite time with the developers discussing the solutions.<br>
Turn off telnetd and ftpd on the server. Implement ssh and require all removes solic. Steup securess on Windows machines for developers to update wisol When working with critical data, it is wise to make at least one extra backup to tape and test a restore of the backup before assuming it is valid. Monthly restores should be scheduled to verify the backups, and that can be automated using cron. Since the last sysadmin left six months ago, so did the knowledge of how to restore from the sysback server. Procedures with step-by-step instructions need to be prepared for operating system restores from sysback and individual file restores from TSM.

assist in restoring data. A project to contract with a not site and test restoring to their<br>servers needs to be a priority to assure that your business can continue after a disaster. The off-site tape storage policy needs to be addressed to verify that it is consistent with the corporate data retention policy. Find out how long to keep backup media and schedule a monthly purge of data that drops off the retention period. Be sure that a separate set of instructions is shipped out with the backups (hardcopy and softcopy) to assist in restoring data. A project to contract with a hot-site and test restoring to their Plan and execute yearly disaster recovery tests to be sure that the documentation and procedures are current.

Checklist of to-do for Backup Policies and Disaster Preparedness.

- 1. Monthly restores.
- 2. Step-by-step guides for restoring from Sysback and TSM.
- 3. Contract with a hot-site for disaster recovery.
- 4. Yearly disaster recovery testing.

See also: Go to web site http://www.cert.org/tech\_tips/root\_compromise.html CERT® Coordination Center Steps for Recovering from a UNIX or NT System Compromise

ftp://ftp.isi.edu/in-notes/rfc2196.txt Site Security Handbook

#### *Other issues/vulnerabilities as appropriate*

Issue: NTP is installed only on the application servers, the time disagrees with galleta, the adminstration servers and routers.

**Example 12**<br>
Site http://www.cert.org/tcch\_tips/root\_compromise.html<br>
Coordination Center<br>
Recovering from a UNIX or NT System Compromise<br>
ity Handbook<br>
Exclu/in-notes/rfc2196.txt<br> **SSLUGS/VUINTERDIPIFIES as appropriate**<br> Solution: Install and configure NTP on all servers. This will become an issue if you need to create a timeline of events to demonstrate the sequence of events for a break-in. Proving that your system has been compromised is easier when the logs of each system violated have time synchronized.

#### **Prioritized list of security vulnerabilities**

- 1. BIND has a known vulnerability.
- 2. Telnet and ftp transmit passwords in plain text. These shouldn't be running on a DNS server.
- 3. Unnecessary services are running on galleta.
- 4. Weak passwords are allowed, not following corporate policies.
- 5. Directory permissions allow other users write access to the /archive directory.

#### **Prioritized list of recommended fixes and estimated costs to implement the recommendation**

#### *Breakdown of fixes and individual costs*

- 1. Apply fixes to BIND application for DNS server. **1 hour**
- 2. Turn off telnetd and ftpd, then install and configure ssh. **3 hours**
- 3. Unnecessary services need to be turned off in configuration files. **1 hour**
- 4. Password policies need to be enforced. Teach everybody how to create a secure need  $\frac{3 \text{ hours}}{2 \text{ hours}}$ password. **3 hours**
	- 5. Restrict non-system directory permissions. **1 hour**

#### *Summary Information*

Hourly rate = **\$100** Total hours to implement recommended fixes = **9** Total cost to implement recommended fixes = **\$900**

#### **Resources**

"Auditing Review", Carla Wendt, optional evening class at Capitol SANS 2000. "Practical UNIX Security", Simson Garfinkel and Gene Spafford, O'Reilly & Associates, Inc. 1991

"AIX 4.3 Elements of Security: Effective and Efficient Implementation", IBM Redbook SG24-5962-00

Exercises of Security Entective and Enterest importantiation", IBM RSI<br>
2.00<br>
2.00<br>
2.00<br>
2.00<br>
2.00<br>
2.00<br>
2.00<br>
2.00<br>
2.00<br>
2.00<br>
2.00<br>
2.00<br>
2.00<br>
2.00<br>
2.00<br>
2.00<br>
2.00<br>
2.00<br>
2.00<br>
2.00<br>
2.00<br>
2.00<br>
2.00<br>
2.00<br>
2.00<br> "Additional AIX Security Tools on IBM pSeries, IBM RS/6000, and SP/Cluster", IBM Redbook SG24-5971-00

"System Security Audit", *Submitted by:* Jason Everett,

http://www.sans.org/giactc/gcux.htm

"UNIX Security Auditing: A Practical Guide", Jack Maynard, SysAdmin Magazine, June 1997.

#### **Appendix A**

This is the checklist your system administrator used to create the output I examined in the audit.

Security Audit Checklist

 $k_{\text{min}}$   $\mu$ ,  $\mu$ <sub>19</sub>,  $\sigma$ <sub>49</sub>  $\sigma$ <sub>4</sub>  $\sigma$ <sub>4</sub> Execute the following commands on the server as root user, redirect all output to a text file. Example: "hostname  $\gg$  /tmp/output.txt 2>&1"

Exercise the extrinsic used to create the output I examined<br>
udit Checklist<br>
ne following commands on the server as root user, redirect all output to a t<br>
"hostname >> /tmp/output.txt 2>&1"<br>
sixwd<br>
output<br>
sixwd<br>
output<br>
s hostname oslevel cat /etc/passwd cat /etc/group cat /etc/hosts.equiv cat /etc/ftpusers cat /etc/inittab cat /etc/rc.tcpip cat /etc/syslog.conf cat /etc/exports df -k  $\vert$ s -al / ls -al /dev ls -al /usr ls -al /usr/bin ls -al /var ls -al /etc ls -al /etc/security find  $/$  -name .rhosts -exec ls -l  $\{\}\$ ; find  $/$  \( -perm -2000 -o -perm -4000 \) -user 0 -ls env whereis sudo netstat -an ps -auxww telnet localhost ftp localhost

# **Upcoming Training**

# Click Here to<br>{Get CERTIFIED!}

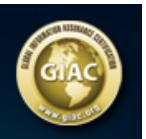

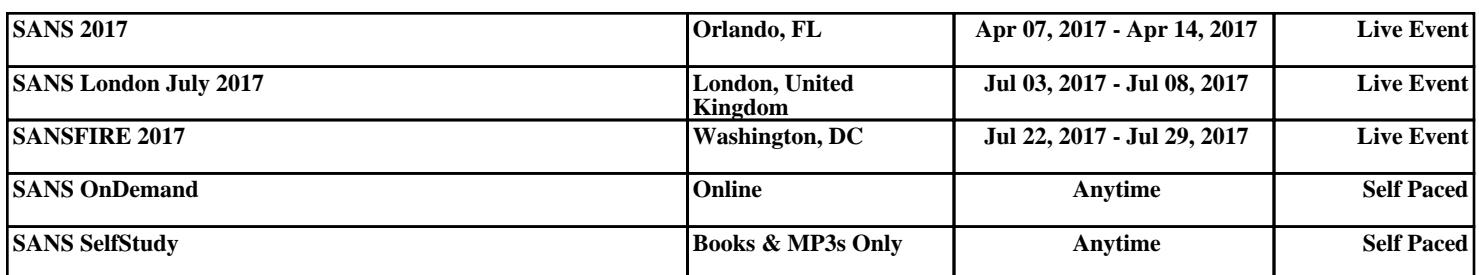